# **Oracle® WebLogic Server**

**Release Notes** 

11g Release 1 (10.3.3) for IBM: Linux on System z

#### E15731-06

October 2010

This chapter describes issues associated with Oracle WebLogic Server installation and configuration. It includes the following topic:

- Section 1, "Installation Issues and Workarounds"
- Section 2, "Documentation Errata"
- Section 3, "Documentation Accessibility"

# 1 Installation Issues and Workarounds

This section describes the issues with WebLogic Server installation and workarounds. It includes the following topics:

- Section 1.1, "Improper Rollback to Previous Installation May Occur After Exiting an Upgrade Installation Prematurely"
- Section 1.2, "Installation Fails with Fatal Error"
- Section 1.3, "Process to Install and Configure Oracle WebLogic Server"
- Section 1.4, "Patch for NoClassDefFoundError While Using JACC in zLinux"

# 1.1 Improper Rollback to Previous Installation May Occur After Exiting an Upgrade Installation Prematurely

When using an Upgrade installer or Smart Update to upgrade an existing WebLogic Server 10.3.x installation to WebLogic Server 10.3.3, if you abort the upgrade before completion, the installation should automatically roll back to the prior installation. This may not always occur, resulting in an unusable installation.

### 1.2 Installation Fails with Fatal Error

The installer does not verify whether sufficient disk space is available on the machine prior to completing the installation. As a result, if an installation cannot be completed due to insufficient space, the installer displays the following error message and exits:

Fatal error encountered during file installation. The installer will now cleanup and exit!

#### Workaround

If this problem occurs, restart the installer using the following command:

\$JAVA\_HOME/bin/java -jar wls1033\_generic.jar -log=log.out -log\_priority=debug

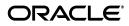

The preceding command generates a log of the installation procedure, providing details about the exact cause of the failure. If the cause is indeed insufficient space, the log file indicates it explicitly.

## 1.3 Process to Install and Configure Oracle WebLogic Server

To install and configure Oracle WebLogic Server 10.3.3, perform the following steps:

- 1. Download the IBM Java 6 64-bit (SR6 or SR7) from IBM download site.
- **2.** Install IBM Java 6 on your system.
- **3.** Export \$JAVA\_HOME/bin into PATH where JAVA\_HOME is the java installation path. For example:

export PATH=\$JAVA\_HOME/bin:\$PATH

4. Go to Oracle Technology Network.

http://www.oracle.com/technology/software/products/ias/htdocs/wls\_
main.html

**5.** Download "Oracle WebLogic Server 11g R1 PS2 (10.3.3) - Package Installer" under "Additional Platforms" column.

**Note:** For important information on downloading Oracle products see Notes 762254.1 and 763603.1 on My Oracle Support.

Oracle WebLogic Server can also be downloaded from Oracle E-Delivery:

http://edelivery.oracle.com/

- **6.** Install Oracle WebLogic Server using the instructions in "Starting .jar Installation Programs in Console-Mode" of *Oracle Fusion Middleware Installation Guide for Oracle WebLogic Server*. This section describes the process of installing .jar files in different modes.
- 7. Download and install the following patches using the Oracle Smart Update tool:
  - Patch ID: E1WM Passcode: H2746UPL

For more information on the Oracle Smart Update tool, refer to the *Smart Update Installing Patches and Maintenance Packs Guide*.

**Note:** There is one JACC patch for each subsequent release. Download and install the following patch for installing Oracle WebLogic Server 10.3.1:

Patch ID: RDEQ Passcode: 8XI219W4

Download and install the following patch for installing Oracle WebLogic Server 10.3.2:

Patch ID: 1MIS Passcode: KTNAX6H1

### **1.4** Patch for NoClassDefFoundError While Using JACC in zLinux

In 11.1.1.3 Release, when JACC (Java Authorization Contract for Containers) enabled Oracle WebLogic Server 10.3.3 runs using Sun-specific PrincipalComparator, which is not supported on IBM JDK. It displays the NoClassDefFoundError.

### Workaround

Download and install the following patch using the Oracle Smart Update tool to resolve the issue:

Patch ID: E1WM Passcode: H2746UPL

For more information about Oracle Smart Update tool, refer to the "Smart Update Tool":

http://download.oracle.com/docs/cd/E14759\_01/index.htm

# 2 Documentation Errata

This section describes documentation errata:

- Section 2.1, "Issues With Search Function in the Samples Viewer"
- Section 2.2, "Japanese Text Displays in Some Search Results Topics Avitek Medical Records"
- Section 2.3, "Some Interfaces to SAML2 Are Not Documented in the MBean Reference"
- Section 2.4, "WS-AT Code Example Is Not Listed on the Examples Page"
- Section 2.5, "Typographical Error in Oracle Fusion Middleware Using Active Cache"

## 2.1 Issues With Search Function in the Samples Viewer

The **Search** function in the Samples viewer does not work when accessing the Examples documentation by selecting **Oracle Weblogic > Weblogic Server > Examples > Documentation** from the Windows **Start** menu.

### Workaround

To search the Sample Applications and Code Examples, you must start the Examples server and navigate to

http://localhost:7001/examplesWebApp/docs/core/index.html. Click
Instructions and then Search.

# 2.2 Japanese Text Displays in Some Search Results Topics Avitek Medical Records

The samples viewer **Search** function may sometimes return topics that display the Japanese and English versions of some Avitek Medical Records topics simultaneously.

# 2.3 Some Interfaces to SAML2 Are Not Documented in the MBean Reference

The WebLogic Server 10.3.1 MBean Reference does not document the interfaces to the SAML 2.0 Identity Asserter and SAML 2.0 Credential Mapping provider. Instead,

Javadoc for these MBean interfaces is provided in the *WebLogic Server* 10.3.1 *MBean API Reference Guide*.

## 2.4 WS-AT Code Example Is Not Listed on the Examples Page

When displaying the WebLogic Server Code Examples web page, the topic "Using Web Services Atomic Transaction" is not listed in the Web Services section of the Table of Contents (under **WebLogic Server Examples > Examples > API > Web Services**).

### Workaround

To display this topic, enter the following URL in your web browser:

```
\label{eq:webservices} webservices \ webservices \ webse
```

where *WL\_HOME* is the WebLogic Server installation directory (the default is C:\Oracle\Middleware\wlserver\_10.3).

# 2.5 Typographical Error in Oracle Fusion Middleware Using Active Cache

There is a typographical error in the last line of Example 6-3, "Sample manifest.mf File" in *Oracle Fusion Middleware Using ActiveCache*. The example should be as follows:

```
Extension-List: active-cache
active-cache-Extension-Name: active-cache
active-cache-Specification-Version: 1.0
active-cache-Implementation-Version: 1.0
```

# **3 Documentation Accessibility**

Our goal is to make Oracle products, services, and supporting documentation accessible to all users, including users that are disabled. To that end, our documentation includes features that make information available to users of assistive technology. This documentation is available in HTML format, and contains markup to facilitate access by the disabled community. Accessibility standards will continue to evolve over time, and Oracle is actively engaged with other market-leading technology vendors to address technical obstacles so that our documentation can be accessible to all of our customers. For more information, visit the Oracle Accessibility Program Web site at http://www.oracle.com/accessibility/.

### Accessibility of Code Examples in Documentation

Screen readers may not always correctly read the code examples in this document. The conventions for writing code require that closing braces should appear on an otherwise empty line; however, some screen readers may not always read a line of text that consists solely of a bracket or brace.

### Accessibility of Links to External Web Sites in Documentation

This documentation may contain links to Web sites of other companies or organizations that Oracle does not own or control. Oracle neither evaluates nor makes any representations regarding the accessibility of these Web sites.

### Access to Oracle Support

Oracle customers have access to electronic support through My Oracle Support. For information, visit <a href="http://www.oracle.com/support/contact.html">http://www.oracle.com/support/contact.html</a> or visit

# http://www.oracle.com/accessibility/support.html if you are hearing impaired.

Oracle WebLogic Server Release Notes, 11g Release 1 (10.3.3) for IBM: Linux on System z E15731-06

Copyright © 2010, Oracle and/or its affiliates. All rights reserved.

This software and related documentation are provided under a license agreement containing restrictions on use and disclosure and are protected by intellectual property laws. Except as expressly permitted in your license agreement or allowed by law, you may not use, copy, reproduce, translate, broadcast, modify, license, transmit, distribute, exhibit, perform, publish, or display any part, in any form, or by any means. Reverse engineering, disassembly, or decompilation of this software, unless required by law for interoperability, is prohibited.

The information contained herein is subject to change without notice and is not warranted to be error-free. If you find any errors, please report them to us in writing.

If this software or related documentation is delivered to the U.S. Government or anyone licensing it on behalf of the U.S. Government, the following notice is applicable:

U.S. GOVERNMENT RIGHTS Programs, software, databases, and related documentation and technical data delivered to U.S. Government customers are "commercial computer software" or "commercial technical data" pursuant to the applicable Federal Acquisition Regulation and agency-specific supplemental regulations. As such, the use, duplication, disclosure, modification, and adaptation shall be subject to the restrictions and license terms set forth in the applicable Government contract, and, to the extent applicable by the terms of the Government contract, the additional rights set forth in FAR 52.227-19, Commercial Computer Software License (December 2007). Oracle USA, Inc., 500 Oracle Parkway, Redwood City, CA 94065.

This software is developed for general use in a variety of information management applications. It is not developed or intended for use in any inherently dangerous applications, including applications which may create a risk of personal injury. If you use this software in dangerous applications, then you shall be responsible to take all appropriate fail-safe, backup, redundancy, and other measures to ensure the safe use of this software. Oracle Corporation and its affiliates disclaim any liability for any damages caused by use of this software in dangerous applications.

Oracle is a registered trademark of Oracle Corporation and/or its affiliates. Other names may be trademarks of their respective owners.

This software and documentation may provide access to or information on content, products, and services from third parties. Oracle Corporation and its affiliates are not responsible for and expressly disclaim all warranties of any kind with respect to third-party content, products, and services. Oracle Corporation and its affiliates will not be responsible for any loss, costs, or damages incurred due to your access to or use of third-party content, products, or services.